توضیحاتی در خصوص کد میفرستم که با مراحل پیاده شده اشنا باشید، که چناچه کتابخانه ای را نصب نداشتید نتایج راببینید:

> ابتدا دیتا از سایت در فایل اکسل ذخیره کردم در و ادرسی که دیتا وجود دارد را فراخوانی کردم پس از مرحبه پیش پردازش دیتا صورت گرفته که نتایج در عکس های پایین است:

> > فراخوانی دیتا و تعیین تعداد دیتا خطا دار •

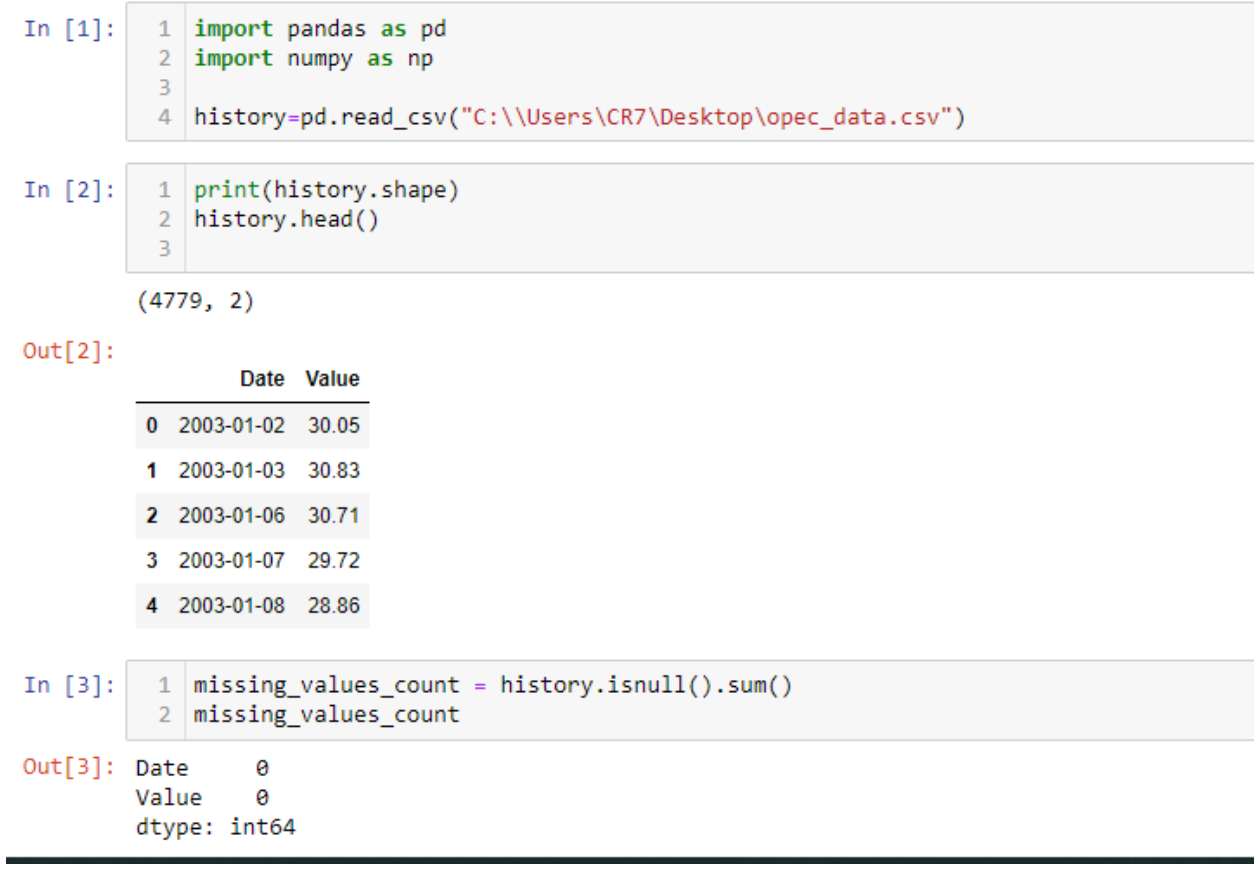

تعریف ستون تاریخ و قرار دادن بجای ایندکس ها •

```
In [4]: 1 history['Value'].dtype
```
Out[4]: dtype('float64')

In [5]: 1 history['Date'].dtype

```
Out[5]: dtype('0')
```
 $\overline{2}$ 

In  $[6]$ : 1 | history['Date'] = pd.to\_datetime(history['Date'], infer\_datetime\_format=True)

```
In [7]:1 | history['Date'].dtype
```

```
Out[7]: dtype('<M8[ns]')
```

```
In [8]:
          1 | history = history.sort_values('Date')
           \overline{2}history.isnull().sum()
           3 | history = history.groupby('Date')['Value'].sum().reset_index()
          \Delta5 history org = history.groupby('Date')['Value'].sum().reset index()
          6 history.head(4)
           \overline{7}
```
 $Out[8]$ :

```
Date Value
0 2003-01-02 30.05
1 2003-01-03 30.83
```
2 2003-01-06 30.71

دیتا ,ا ماهانه کردیم ●

```
In [9]:
                 1 | history = history_org.set_index('Date')
                   2 \mid y = \text{history['Value']}3
In [10]:
                  1 | y = history['Value'].resample('M').mean()2 | print(len(y.values))
                  3 y.values
                223
Out[10]: array([ 30.33636364, 31.6435 , 29.44 , 25.23904762,
                              {\tt 25.62954545, \quad 26.77857143, \quad 27.50130435, \quad 28.69428571,}\begin{array}{cccc} 26.15090909, & 28.34913043, & 28.4825 & , & 29.56952381, \\ 30.2647619 , & 29.6285 & , & 32.22652174, & 32.26380952, \\ 36.36571429 , & 34.49045455, & 36.30681818, & 40.41909091, \end{array}40.21272727, 45.08380952, 38.59454545, 35.84913043,
                             46.52380952, 42.1975 , 49.49454545, 49.51047619, 46.65454545, 51.69136364, 53.18238095, 57.8226087, 58.04772727, 54.34619048, 51.13181818, 52.6352381,
                              58.48380952\;\text{,}\quad 56.618\;\text{,}\quad 57.87130435\;\text{,}\quad 64.44052632\;\text{,}65.11304348, \quad 64.59772727, \quad 68.88809524, \quad 68.8073913 \enspace ,59.34428571, 54.97 , 55.42227273, 57.9475<br>50.79272727, 54.5615 , 58.59045455, 63.548<br>64.48304348, 66.89 , 71.89272727, 68.70826
                                                                                                                       ÷.
                                                                        , 71.89272727, 68.70826087,
                             \begin{array}{cccc} 74.1765 & , & 79.31695652, & 88.84272727, & 87.054 \\ 88.35136364, & 90.64380952, & 99.0275 & , & 105.16318182, \end{array}
```
119.38818182, 128.33333333, 131.22173913, 112.41047619,

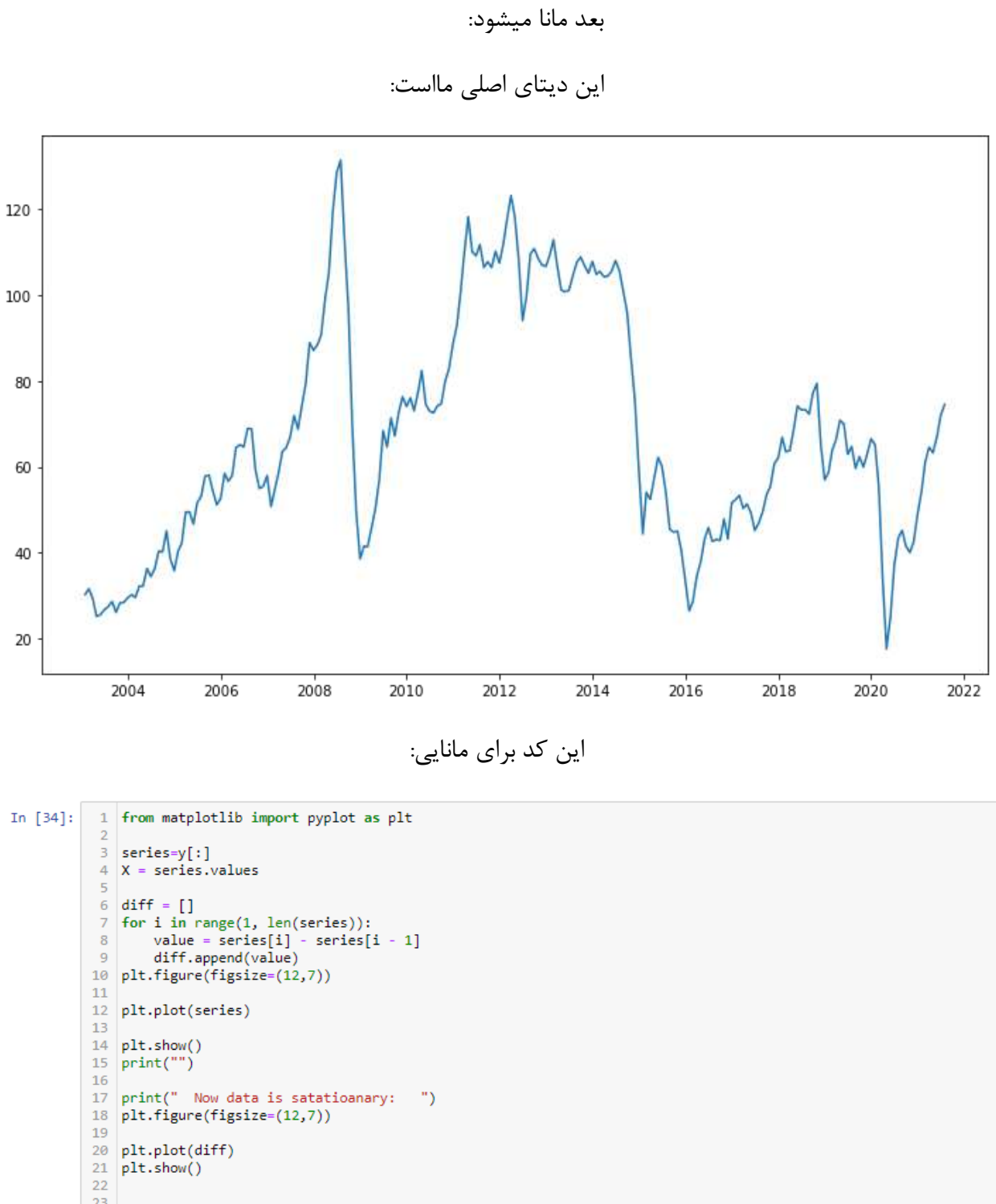

وتستی جهت بررسی مانایی دیتاست انجام شد که نتیجه این شد دیتا ست مانایی ندارد و در گام های •

این دیتا بصورت مانا شده:

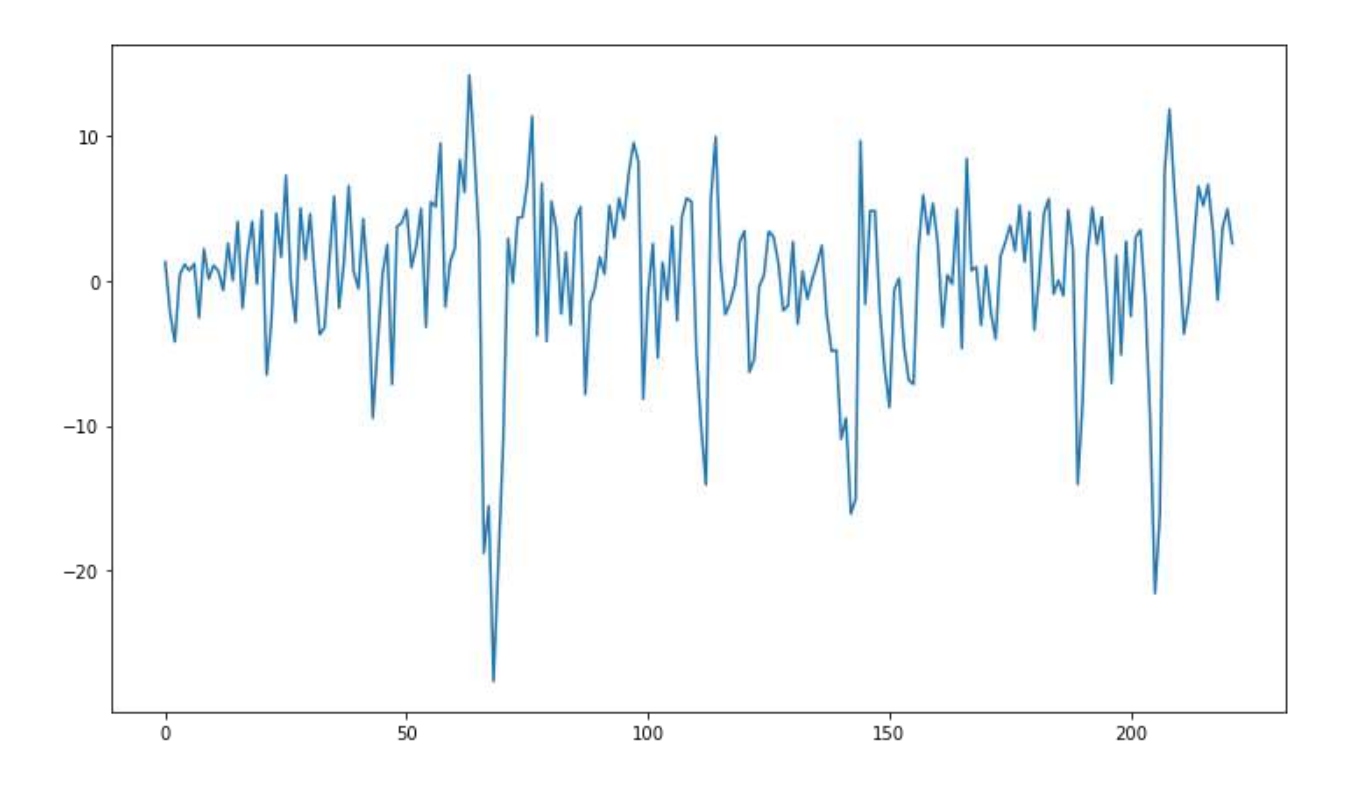

نرمال شده با متد عنوان شده در مقاله:

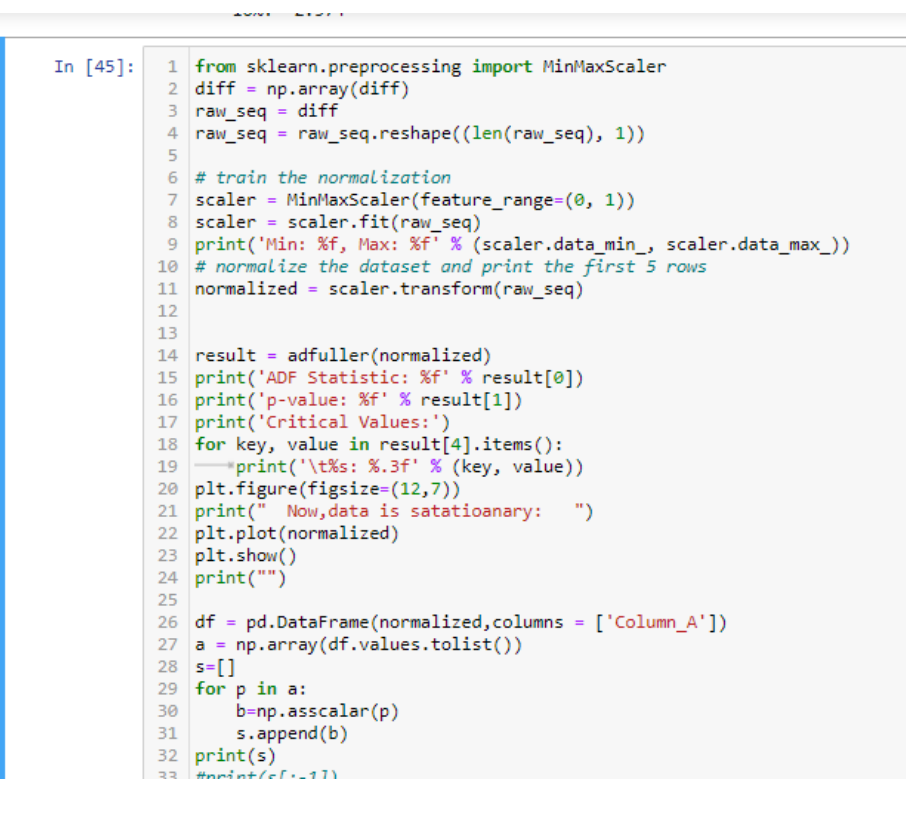

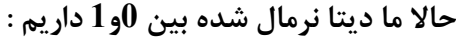

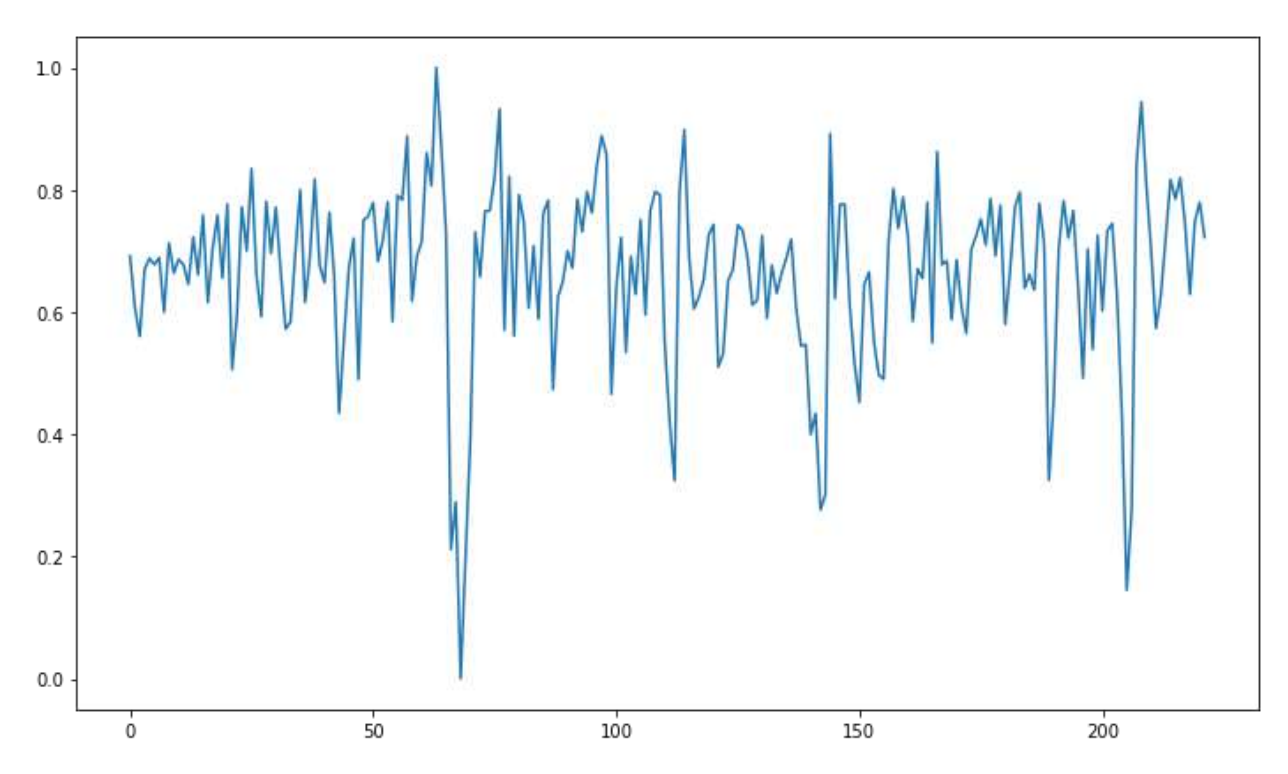

**\*\*\*مدل سازی شبکه عصبی:**

**نیاز است دیتا نرمال شده دسته بندی شود تا وارد شبکه عصبی گردد، که خروجی را میبینید** 

**LSTM** 

In  $[18]$ :  $\mathbf{1}$  $2 \neq$  univariate data preparation 3 from numpy import array  $4$  # split a univariate sequence into samples - 6  $\overline{7}$ 8 def split\_sequence(sequence, n\_steps):  $x, y = list(), list()$  $-9$ 10 for i in range(len(sequence)): 11 # find the end of this pattern  $12$  $end_ix = i + n_steps$ # check if we are beyond the sequence 13 14 if  $end_ix > len(sequence) - 1$ : 15 break 16 # gather input and output parts of the pattern 17 seq\_x, seq\_y = sequence[i:end\_ix], sequence[end\_ix]  $X.append(seq_X)$ 18 19 y.append(seq\_y) 20 return  $array(X)$ ,  $array(y)$  $21$ 22  $23$  # define input sequence 24  $#normalized=y[]$ 25 | raw\_seq= data\_norm.values 26  $27$  # choose a number of time steps  $28 \mid n\_steps = 3$  $29$  # split into samples 30 | x, Y = split\_sequence(raw\_seq, n\_steps)  $31$  # summarize the data  $32$  for i in range(len(x)):  $print(x[i], Y[i])$ 33 print(type(Y)) [0.3536605 0.35564285 0.32304778] 0.2947426008201296

 $[0.35564285 0.32304778 0.2947426] 0.30798144542698114$ [8.32384778 8.2947426 8.38798145] 8.3594829186823347

**در این گام کتابخانه ها فراخوانی شده و مدل ایجاد شده و پیش بینی برای ماه بعدی تعیین شده:**

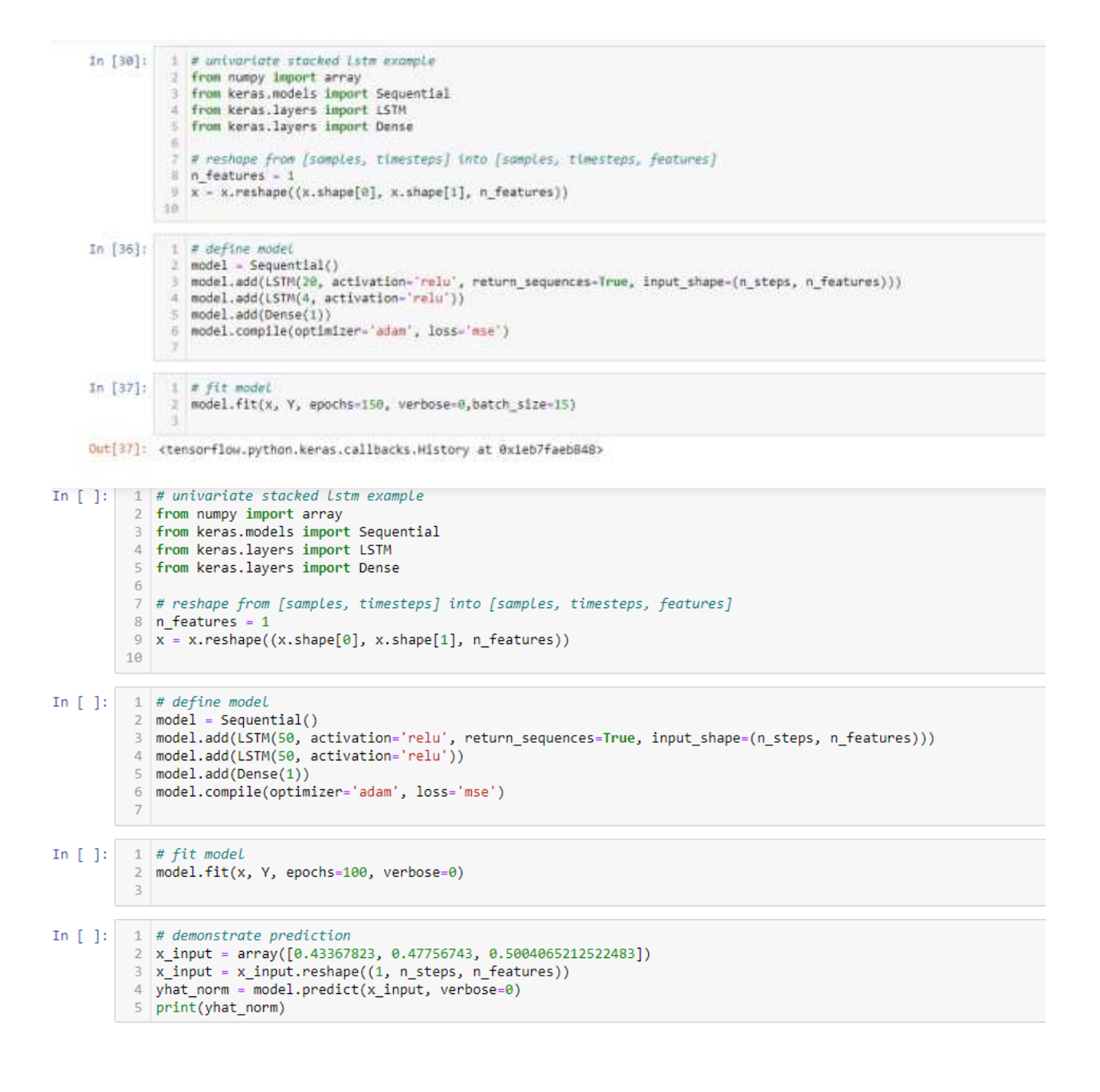

\*\*در اینجا ما سه دیتای اخر جدول را داده ایم و ماه بعد )2021-08-31( برای ماپیش بینی کرده است با مقدار

89.94952:

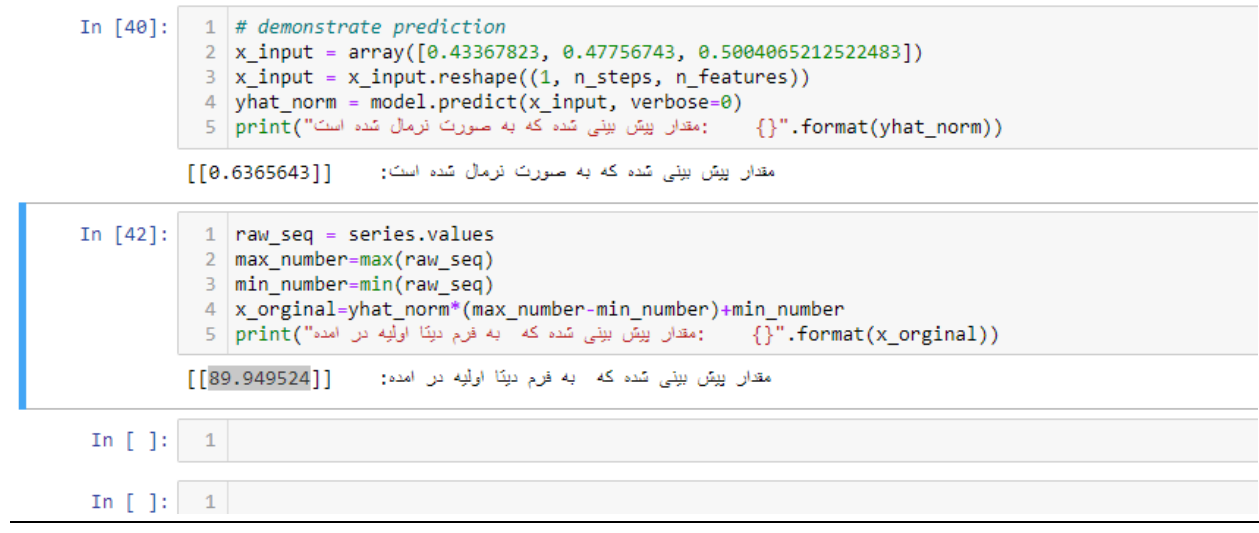

در فایل دوم به بررسی دقت مدل پرداخته شده است: ( به علت تداخل محاسبات جدا قرار دادم، محتوا یکی است اما برای دقت مقداری روش متفاوت است که توضیحات در اینجا نمیگنجد(

میزان خطا را اینجا برای 20 دیتای اخر محاسبه شده است:

RMSE =39.747596142211712

و نتیجه بدست امده برای 20 دیتا اخر به این صورت است که مقدار واقعی و مقدار پیش بینی شده ان در شکل نشان داده شده است:

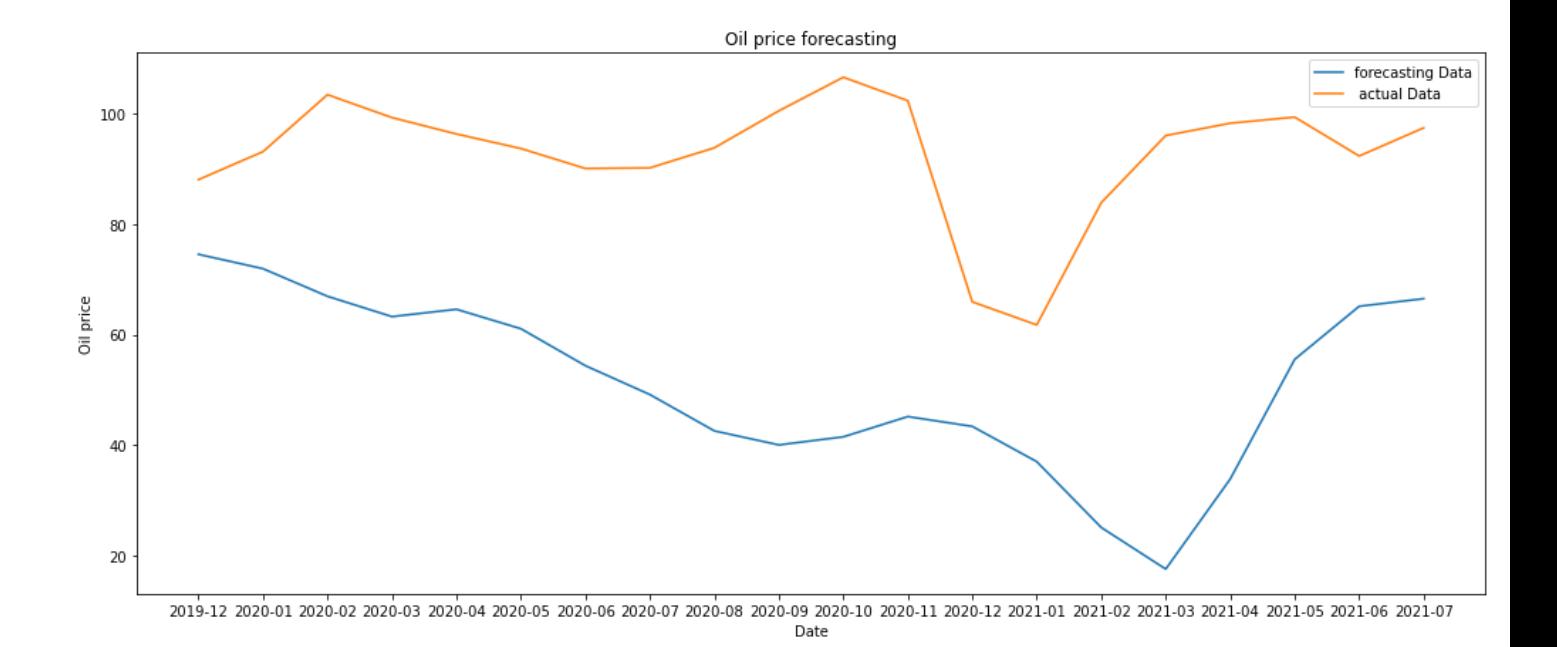